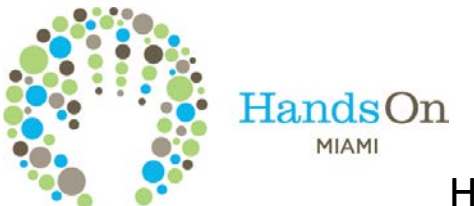

# HandsOnMiami.org Website Quick Guide

## **Volunteer Opportunity Calendar**

Our Volunteer Opportunity Calendar is the best place to learn about the variety of service projects in which you can become involved. Many of the opportunities take place outside of traditional work hours, and involve meaningful, direct, hands-on activities that allow you to immediately see the value of your work. These projects cover a wide range of social and environmental issues and impact areas.

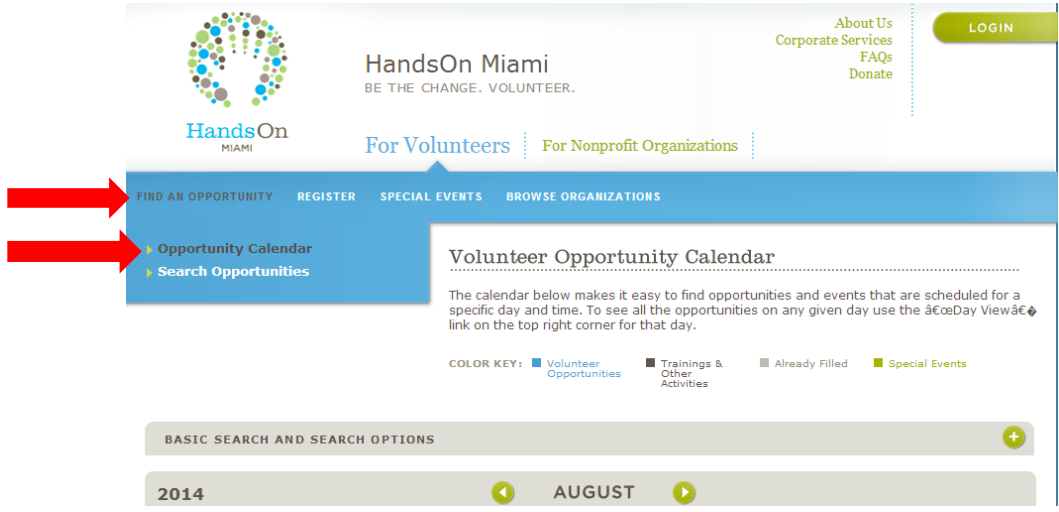

### **Searching for an Opportunity**

You can also search for meaningful opportunities by clicking on "Search Opportunities." Use this option to filter opportunities, making it even easier to find projects based on keyword, zip code, and dates. **Just make sure to clear your search criteria if you want to start a new search.**

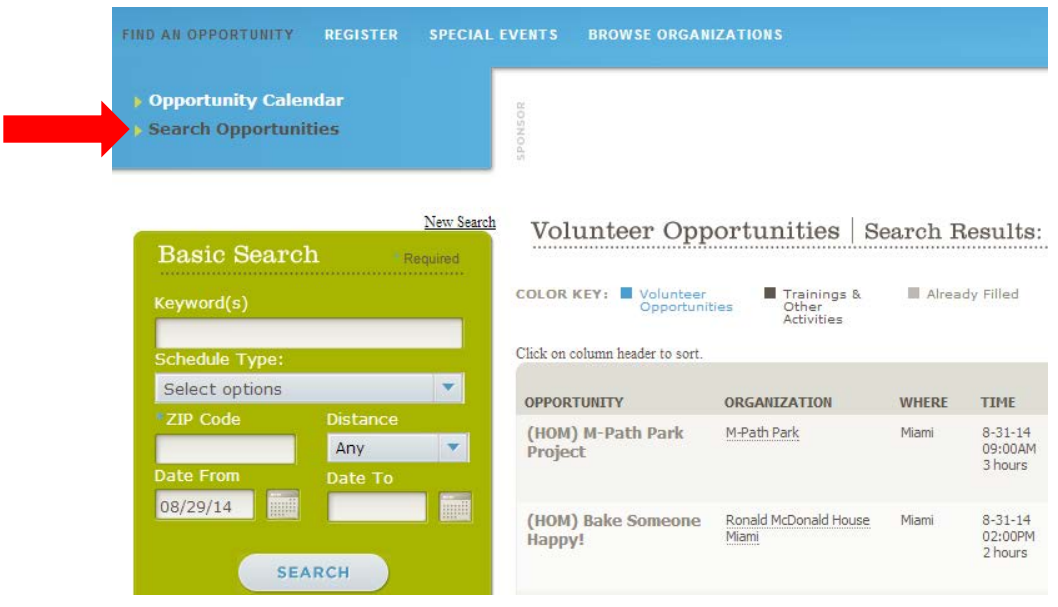

# **Signing Up**

Once you've found the opportunity for you, follow these simple steps to sign up:

- 1. Be sure you are logged in to your account by clicking the "Login" button at the top of the page.
- 2. Select the volunteer opportunity in which you are interested.

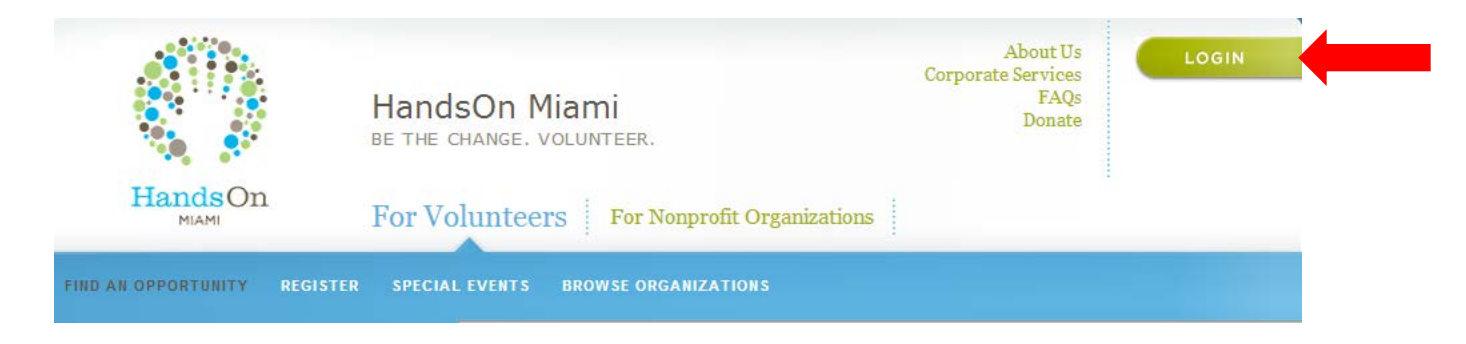

3. Click the "Sign Up" button at the bottom of the opportunity description.

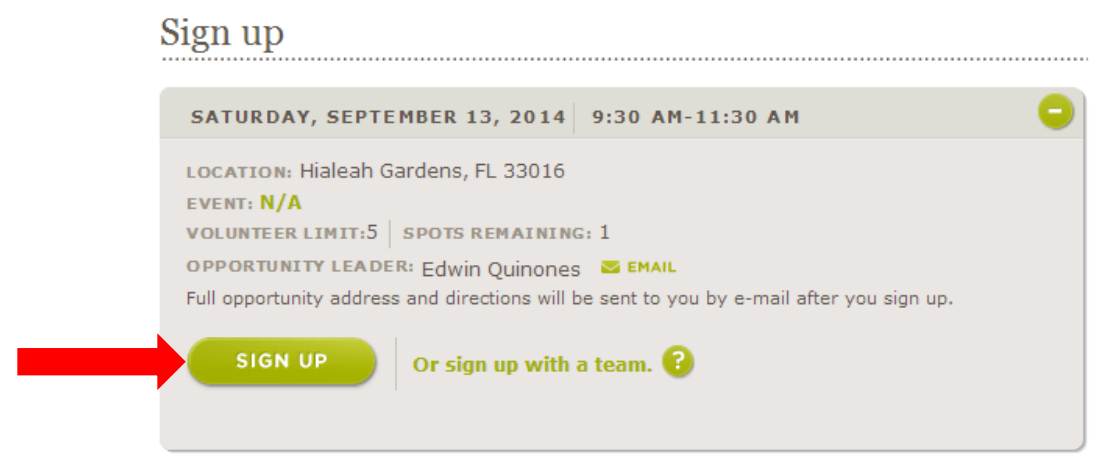

### **That's it!**

You will receive confirmation of your registration via email. Check your email inbox for this confirmation -which includes the location and other details on the project -- and mark your calendars; we'll be looking forward to seeing you at the opportunity!

## **Viewing Your Upcoming Opportunities**

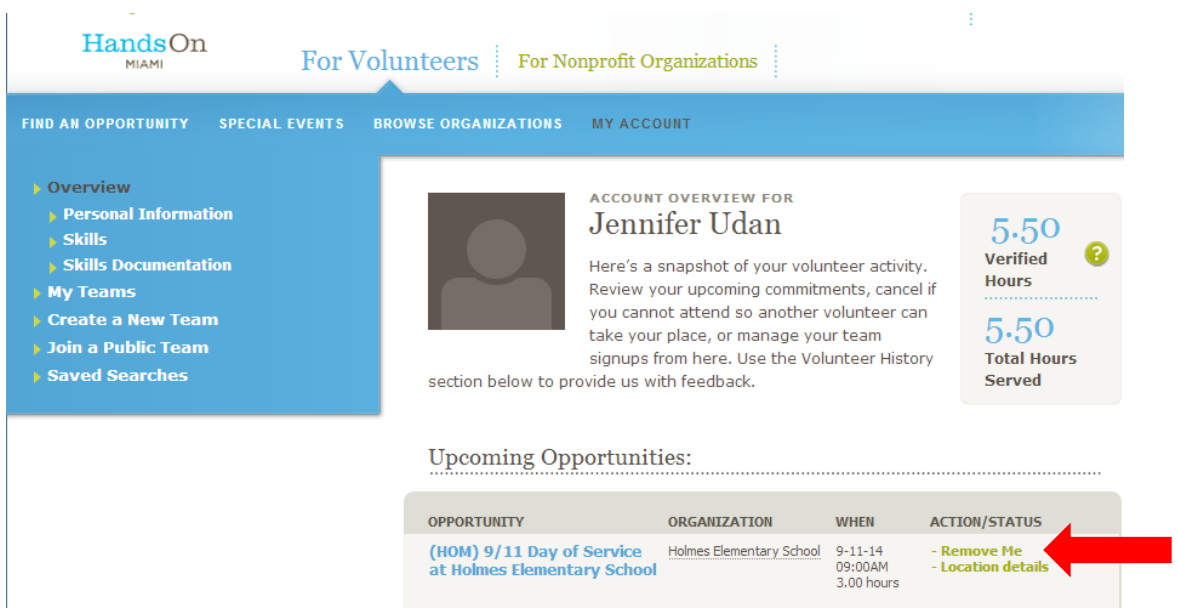

Go to "My Account" to see what opportunities you have coming up and to get location details. If you realize you have a conflict and can no longer attend, **please remove yourself from the opportunity**. Agencies are counting on you to follow through on your commitment, and other volunteers may be on a waiting list to take your place.

It's as easy to remove yourself as it is to sign up. Just click on "Remove Me" and confirm.

## **Registering a Team**

You also have the option to create a team through your HandsOn Miami account. **This is especially important for youth & family volunteers (anyone under the age of 13 is not allowed by law to create an account with us), but you can also use Teams with a group of friends, co-workers, etc.**

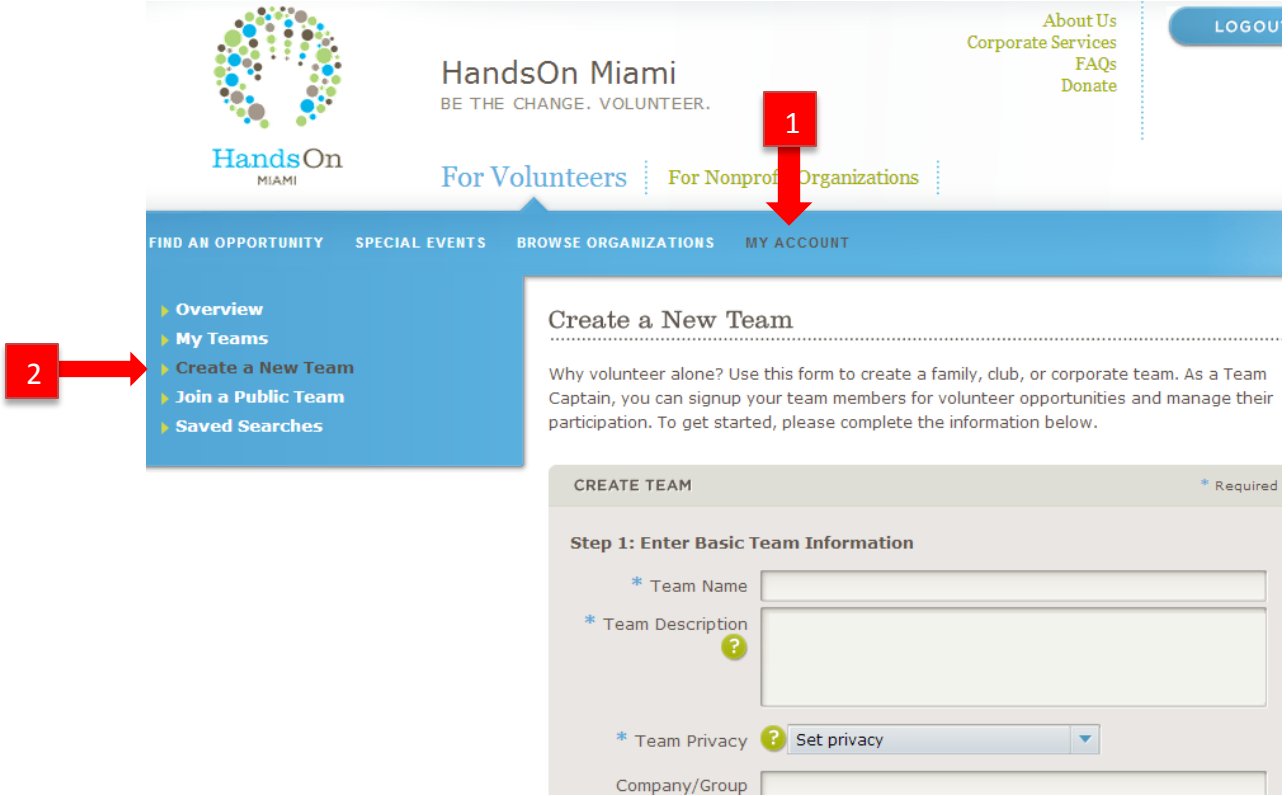

As a Team Captain, you will have control over signing your team members up & removing them from projects. Your first step is to fill out your basic team information. You pick a team name, a description, and whether or not the group is private or public. Anyone can join a public team, so if you want to keep it to just your members, make it a private team.

When you want to sign up your Team for a project, select "Sign up with a Team" and then you can choose the members who will attend.

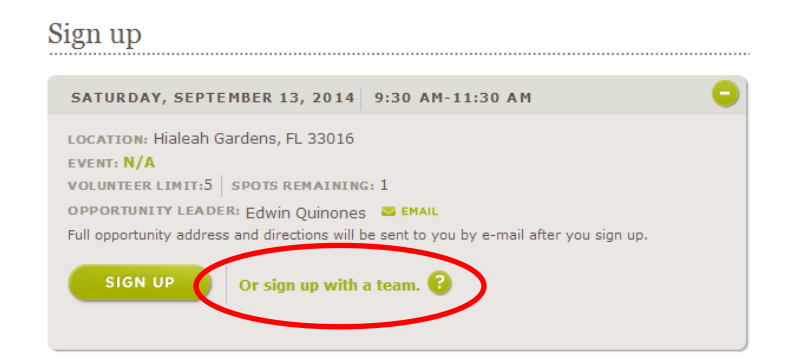

**A video on how to set up a team [can be found on You Tube by clicking here.](http://youtu.be/5sNj3xvBqp8)**

**Questions or issues? Contact** [contactus@handsonmiami.org.](mailto:contactus@handsonmiami.org)